## **CARA MENJALANKAN PROGRAM**

## 1. Tampilan Halaman Utama User

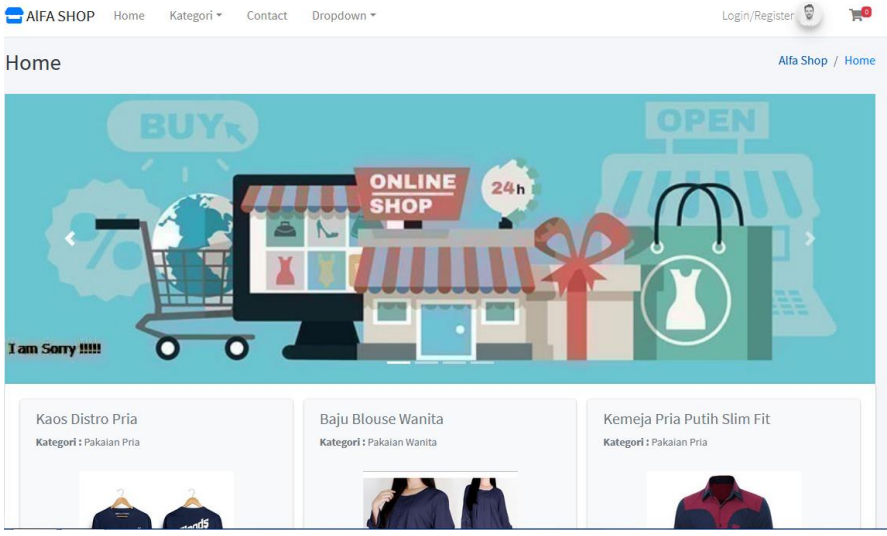

## 2. User harus login sebelum memesan

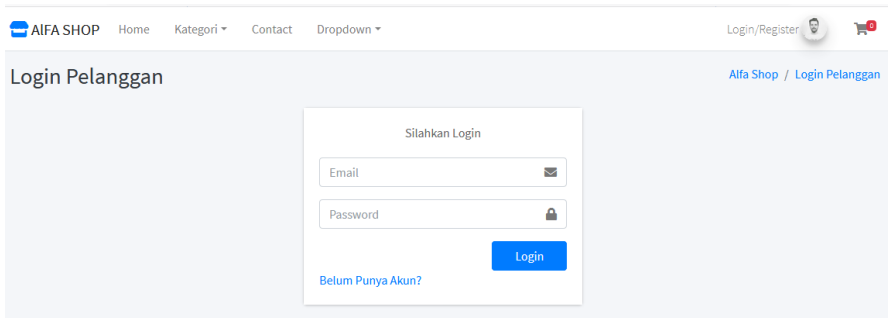

3. Jika belum punya akun silahkan registrasi dulu, klik belum punya akun?

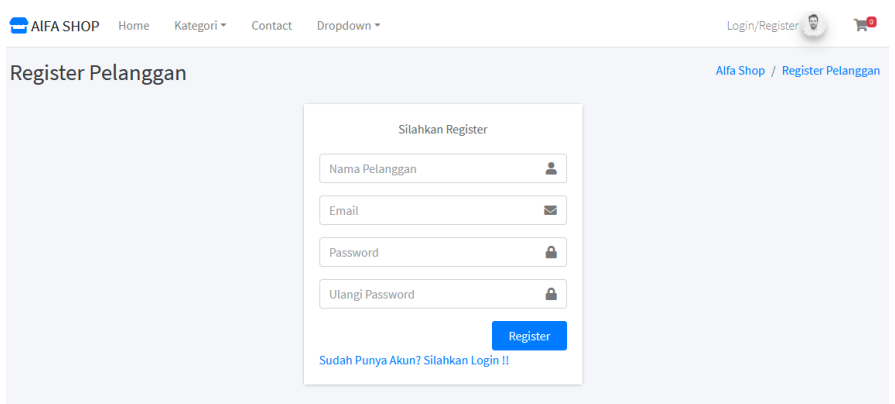

4. User dapat menambah barang ke keranjang, klik add to cart pada halaman utama. Serta bisa melihat detail barang pada tombol yang warna hijau.

![](_page_1_Picture_1.jpeg)

5. User dapat melihat barang di keranjang belanja dengan klik di logo keranjang.

![](_page_1_Picture_3.jpeg)

6. User dapat melihat detail keranjang.

![](_page_1_Picture_65.jpeg)

7. Setelah itu user dapat melakukan checkout pada tombol checkout

![](_page_2_Picture_23.jpeg)

8. Setelah cekout maka pesanan akan diproses

![](_page_2_Picture_24.jpeg)

9. Setelah diproses maka user dapat klik tombol bayar yang warna biru.

![](_page_2_Picture_25.jpeg)

10. User dapat menunggu konfirmasi pembayaran dari admin

![](_page_3_Picture_15.jpeg)

**Link akses untuk aplikasi ini : http://web-alfashop.xyz/**